# CONDA

# **CONDA CHEAT SHEET**

Command line package and environment manager

Learn to use conda in 30 minutes at bit.ly/tryconda

TIP: Anaconda Navigator is a graphical interface to use conda.

Double-click the Navigator icon on your desktop or in a Terminal or at the Anaconda prompt, type anaconda-navigator

### Conda basics

|  | is installed, check version number conda info |
|--|-----------------------------------------------|
|--|-----------------------------------------------|

Update conda to the current version conda update conda

Install a package included in Anaconda conda install PACKAGENAME

Run a package after install, example Spyder\* spyder

Update any installed program conda update PACKAGENAME

Command line help COMMANDNAME --help

conda install --help

usually PACKAGENAME

\*Must be installed and have a deployable command,

#### Using environments

| Create a new environment named py35, install Python 3.5 | conda create | name py35 | python=3.5 |
|---------------------------------------------------------|--------------|-----------|------------|
|---------------------------------------------------------|--------------|-----------|------------|

Activate the new environment to use it WINDOWS: activate py35

LINUX, macOS: source activate py35

Get a list of all my environments, active conda env list

environment is shown with \*

Make exact copy of an environment conda create --clone py35 --name py35-2

List all packages and versions installed in active environment conda list

List the history of each change to the current environment conda list --revisions

Restore environment to a previous revision conda install --revision 2

Save environment to a text file conda list --explicit > bio-env.txt

Delete an environment and everything in it conda env remove --name bio-env

Deactivate the current environment WINDOWS: deactivate

macOS, LINUX: source deactivate

Create environment from a text file conda env create --file bio-env.txt

Stack commands: create a new environment, name conda create --name bio-env biopython

it bio-env and install the biopython package

### Finding conda packages

Use conda to search for a package conda search PACKAGENAME

See list of all packages in Anaconda https://docs.anaconda.com/anaconda/packages/pkg-docs

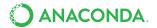

| Installing and updating packages                                                   |                                          |
|------------------------------------------------------------------------------------|------------------------------------------|
| Install a new package (Jupyter Notebook) in the active environment                 | conda install jupyter                    |
| Run an installed package (Jupyter Notebook)                                        | jupyter-notebook                         |
| Install a new package (toolz) in a different environment (bio-env)                 | conda installname bio-env toolz          |
| Update a package in the current environment                                        | conda update scikit-learn                |
| Install a package (boltons) from a specific channel (conda-forge)                  | conda installchannel conda-forge boltons |
| Install a package directly from PyPI into the current active environment using pip | pip install boltons                      |
| Remove one or more packages (toolz, boltons) from a specific environment (bio-env) | conda removename bio-env toolz boltons   |

## Managing multiple versions of Python Install different version of Python in

| a new environment named py34                                                                                                    |                                                           |
|----------------------------------------------------------------------------------------------------|-----------------------------------------------------------|
| Switch to the new environment that has a different version of Python                                                                         | Windows: activate py34 Linux, macOS: source activate py34 |
| Show the locations of all versions of Python that are currently in the path  NOTE: The first version of Python in the list will be executed. | Windows: where python Linux, macOS: which -a python       |

python --version

conda create --name py34 python=3.4

Result

### Specifying version numbers

Constraint type

Show version information for the current active Python

Ways to specify a package version number for use with conda create or conda install commands, and in meta.yaml files.

| Fuzzy                    | numpy=1.11            | 1.11.0, 1.11.1, 1.11.2, 1.11.18 etc. |
|--------------------------|-----------------------|--------------------------------------|
| Exact                    | numpy==1.11           | 1.11.0                               |
| Greater than or equal to | "numpy>=1.11"         | 1.11.0 or higher                     |
| OR                       | "numpy=1.11.1 1.11.3" | 1.11.1, 1.11.3                       |
| AND                      | "numpy>=1.8,<2"       | 1.8, 1.9, not 2.0                    |

NOTE: Quotation marks must be used when your specification contains a space or any of these characters: > < | \*

Specification

#### MORE RESOURCES

Free Community Support groups.google.com/a/continuum.io/forum/#!forum/conda
Online Documentation conda.io/docs
Command Reference conda.io/docs/commands
Paid Support Options anaconda.com/support
Anaconda Onsite Training Courses anaconda.com/training
Anaconda Consulting Services anaconda.com/consulting

Follow us on Twitter @anacondainc and join the #AnacondaCrew!

Connect with other talented, like-minded data scientists and developers while contributing to the open source movement. Visit anaconda.com/community

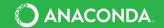